## **PROGRAMA TUS ACTIVIDADES**

Crea y/o abre una cuenta de correo, la que utilizarás **1** para conectarte, enviar y recibir correos.

Cómo crear una Cuenta de Gmail

Para registrarte en Gmail, crea una Cuenta de Google. Puedes usar el nombre de usuario y la contraseña para acceder a Gmail y otros productos de Google, como YouTube, Google Play y Google Drive.

1. Ve a la página de creación de Cuentas de Google Ø.

2. Sigue los pasos que aparecen en la pantalla para configurar tu cuenta.

3. Usa la cuenta que creaste para acceder a Gmail.

Crear una cuenta

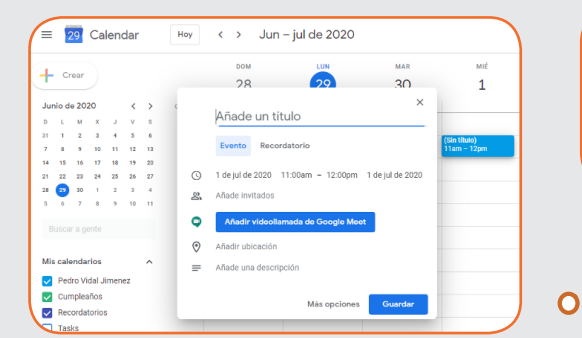

 $\overline{O}$ 

**3**

Importante mantener una agenda ordenada e informada para que no se crucen otros eventos con los nuevos. **2**

Accede a videollamadas de forma rápida y sencilla, desde tu calendario. Siempre considera que deben existir formas de comportamiento que mejoran la comunicación.

> 感 Ministerio de<br>Educación de Chi

FORMACIÓN

**TÉCNICO PROFESIONAL** 

**DuocUC®** 

AFICHE

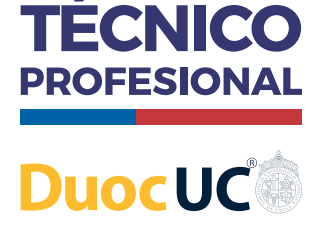

FORMACIÓN

**PROGRAMA TUS ACTIVIDADES**

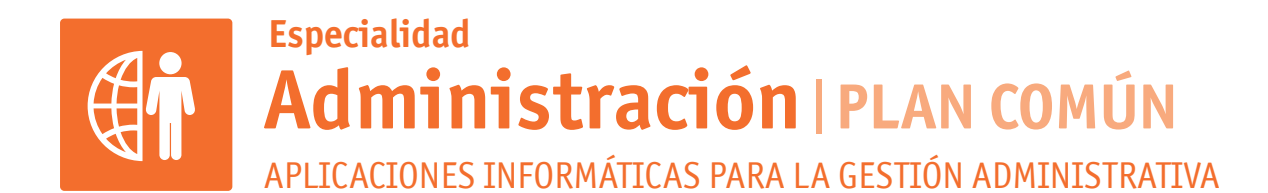

 $\mathbf O$ 

Crea y/o abre una cuenta de correo, la que utilizarás **1** para conectarte, enviar y recibir correos.

## Cómo crear una Cuenta de Gmail

Para registrarte en Gmail, crea una Cuenta de Google. Puedes usar el nombre de usuario y la contraseña para acceder a Gmail y otros productos de Google, como YouTube, Google Play y Google Drive.

1. Ve a la página de creación de Cuentas de Google Ø.

- 2. Sigue los pasos que aparecen en la pantalla para configurar tu cuenta.
- 3. Usa la cuenta que creaste para acceder a Gmail.

Crear una cuenta

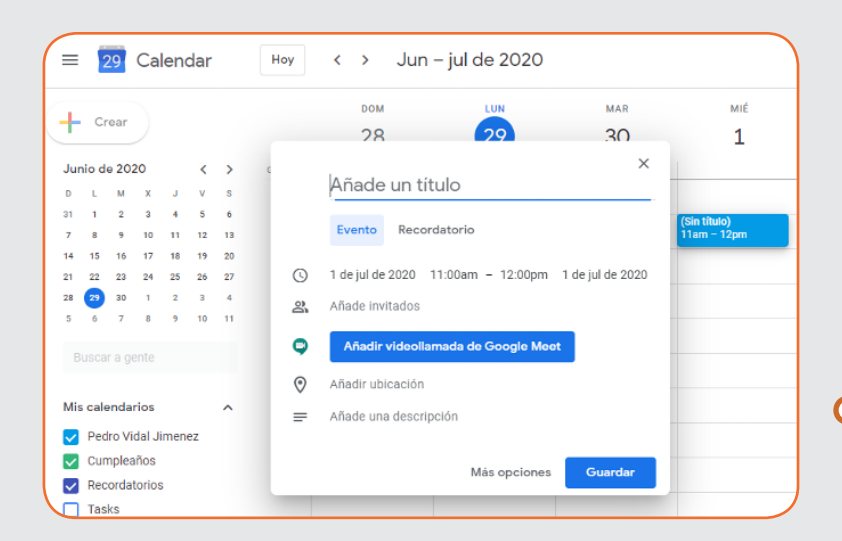

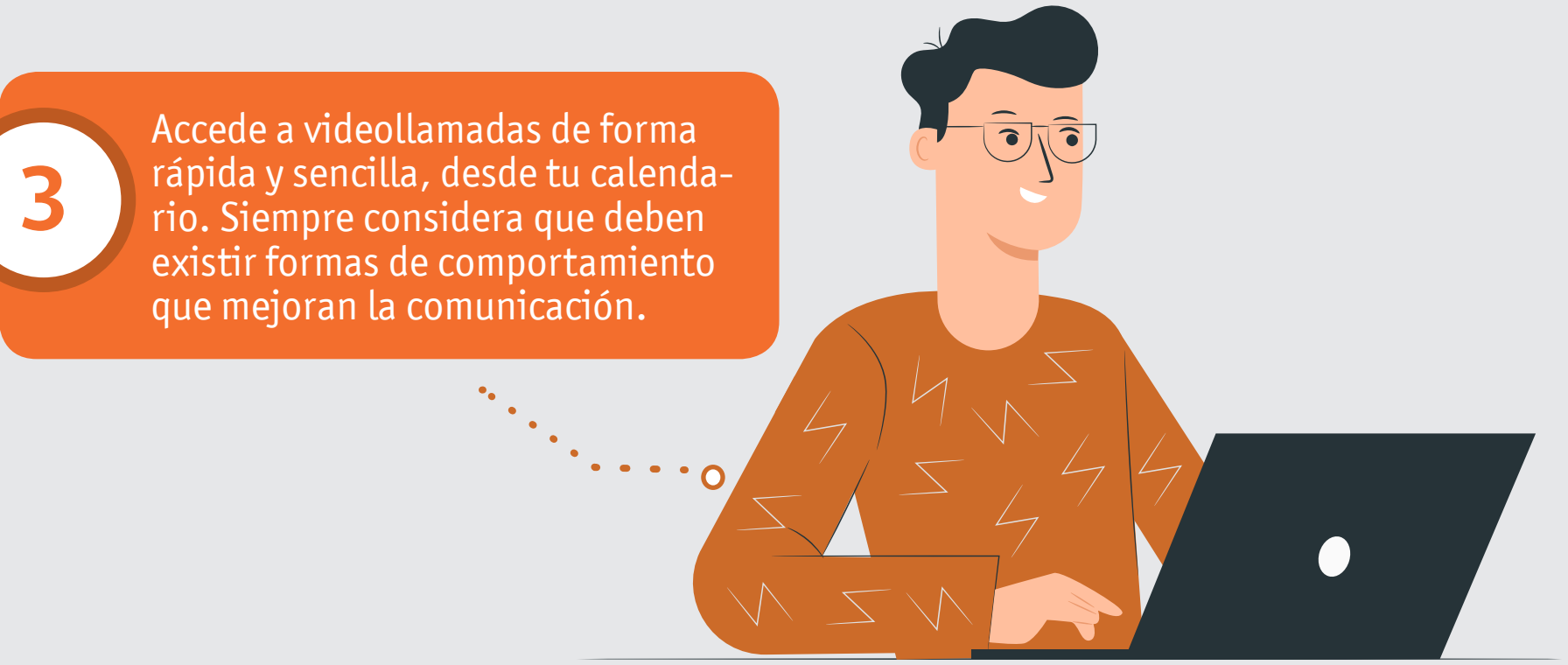

## **Formación Diferenciada Técnico-Profesional** 3° y 4° año de Educación Media | Ministerio de Educación | Chile

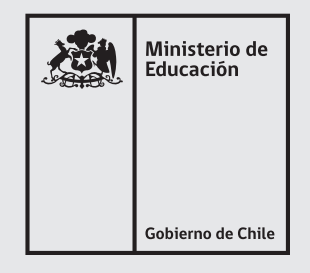

**3**

Importante mantener una agenda ordenada e informada para que no se crucen otros eventos con los nuevos.

**2**